## USER'S MANUAL

# AK/AQ/AJ/DR EMBEDDED SYSTEM VOICE LOGGER

**ARTECH** 

## **INDEX**

| PRODUCT OVERVIEW          | . 錯誤!  | 尚未定義書籤。   |   |
|---------------------------|--------|-----------|---|
| PRODUCT APPEARANCE        |        | 4         |   |
| PRODUCT PC PROGRAM        |        | 15        | ) |
| PC PROGRAM INTRODUCTION   |        | 15        | , |
| RECORDING FILE            |        |           |   |
| SYSTEM SETTING            |        |           | , |
| CHANNEL PARAMETER         |        |           |   |
| VOICE TRIGGER             |        |           | , |
| NETWORK SETTING           | - HP ( | 13:100320 |   |
| HDD PARAMETER, SYSTEM LOG |        |           |   |
| RECORDING TIME SECTION    |        |           |   |
| PABX SMDR                 |        |           |   |
| PABX SMDR CONFIGURATION   |        |           |   |
| OTHER SETTING             |        |           |   |
| ONLINE USER               |        |           |   |
| ONLINE ACCOUNT            |        |           |   |
| USER ACCOUNT MANAGEMENT   |        |           | , |
| ADD USER ACCOUNT          |        |           |   |
| TOUCH SCREEN              |        | –         |   |
| RECORDING FILES           |        |           |   |
| CHANNEL MONITOR           |        |           | j |
| CHANNNEL STATUS           |        |           |   |
| SEARCH                    | 錯誤!    | 尚未定義書籤。   |   |

## **EMBEDDED SYSTEM VOICE LOGGER**

#### **USER'S MANUAL**

The manual includes AK & AQ AJ DR series. AK & AQ have its own features and appearance. Both of product series use same PC client program,

#### PRODUCE OVERVIEW

Thanks for purchasing ARTECH AK32 32CH embedded system voice logger.

AK32 is consisted by 667MHz CPU, latest Samsung ARM chip, innovative hardware frame and specific call recording software. Each AK32 voice logger starts from 8 channels and is expandable to 32 channels. AK32 voice logger is a simple stand- alone call recording device with touch screen, speak-phone, and network connection. No PC required, AK32 supports touch screen operation. It achieves playback recording file, instant monitor and search function. AK32, the genuine embedded system voice logger is a perfect recording solution for various industries.

#### **AK Features**

- 1. System boots in 20 sec
- 2. Support high capacity SATA HDD 500G/1T/2T
- 3. Expandable from 8 to 16, 24 and 32 channels
- 4. Touch screen operation
- 5. Remote control through network
- 6. Instant playback through speaker
- 7. Removable & hot swappable recording card
- 8. Removable HDD
- 9. Full embedded device, no PC required
- 10. Lower power dissipation supports 7x24x365 running

#### **AQ Features**

- 1. System boots in 20 sec
- 2. Support high capacity SATA HDD 500G/1T/2T
- 3. Optional SD card model, max 64GB
- 4. Expandable from 8 to 16, 24 and 32 channels
- 5. Touch screen operation
- 6. Optional model without touch screen (SD/HDD)

- 7. Remote control through network
- 8. Instant playback through speaker
- 9. Full embedded device, no PC required
- 10. Lower power dissipation supports 7x24x365 running

#### **AJ Features**

- 1. System boots in 20 sec
- 2. Support max. 64G SD card
- 3. Expandable from 1 to 2 channel
- 4. Touch screen operation
- 5. Optional model without touch screen
- 6. Remote control through network
- 7. Instant playback through speaker
- 8. Full embedded device, no PC required
- 9. Lower consumption, supports 7 x 24x 365 running

#### **DR Features**

- 10. System boots in 20 sec
- 11. Support high capacity 2.5" SATA HDD 500G/1T/2T
- 12. Expandable from 8 to 16 channel
- 13. 1.8" display, dot matrix 128\*46
- 14. Remote control through built-in network
- 15. Full embedded system, no PC required
- 16. Low consumption, supports 7 x 24 x 365 running

## **AK HDD Recording Hour**

500GB: 36,000 Hour 1000GB(1T): 72,000 Hour 2000GB(2T): 144,000 Hour

## AQ HDD Recording Hour /SD Recording Hour

| 500GB      | 36,000 | Hour   |
|------------|--------|--------|
| 1000GB(1T) | 72000  | Hour   |
| 2000GB(2T) | 144000 | Hour   |
| 0CD        | ECO    | Haur / |

8GB 560 Hour (SD Card)
32GB 2240 Hour (SD Card)
64GB 4480 Hour (SD Card)

## AJ SD card call storage

8GB 560 Hours32GB 2,240 Hours64GB 4,480 Hours

## DR HDD call storage

500GB 36,000 Hours 1000GB 72,000 Hours

## **AK Appearance**

AK Series (With touch screen, HDD 1TB)

AK8 8 channel voice logger

AK16 16 channel voice logger

AK24 24 channel voice logger

AK32 32 channel voice logger

KX8 8 channel expand recording card

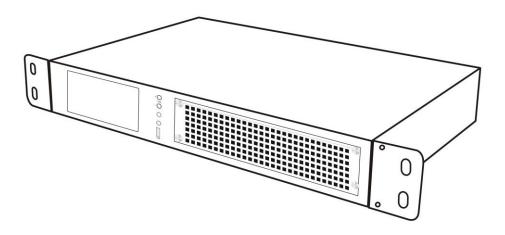

#### **AK Front**

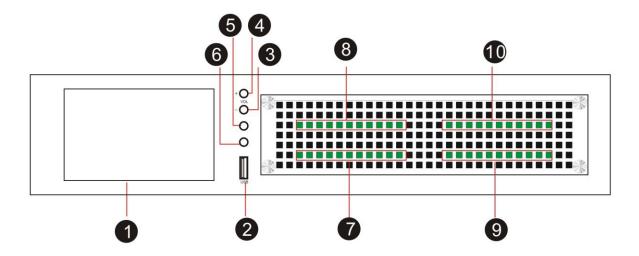

- 1. 5" touch screen, 800 \* 480
- 2. USB Host for upgrade or backup HDD
- 3. Volume -
- 4. Volume +
- 5. Earphone (Main)
- 6. Earphone (Sub)
- 7. Card 1 (Channel 01-08)

- 8. Card 2 (Channel 09-16)
- 9. Card 3 (Channel 17-24)
- 10. Card 4 (Channel 25-32)

#### **AK Rear**

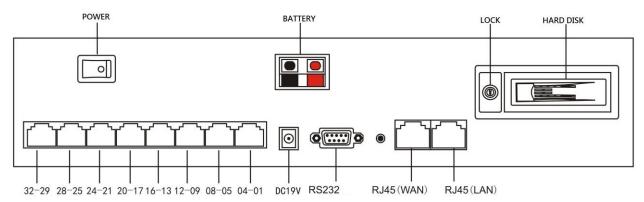

## **AQ Appearance**

### AQ Series (Default)

AQ4L 4 channel voice logger with 8G SD card & touch screen
AQ8L 8 channel voice logger with 8G SD card & touch screen
AQ4LH 4 channel voice logger with 500G HDD & touch screen
AQ8LH 8 channel voice logger with 500G HDD & touch screen
AQ4 4 channel voice logger with 8G SD card
AQ8 8 channel voice logger with 8G SD card

QX4 4 channel expand recording card

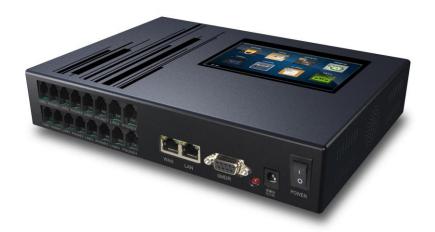

## **AQ Front**

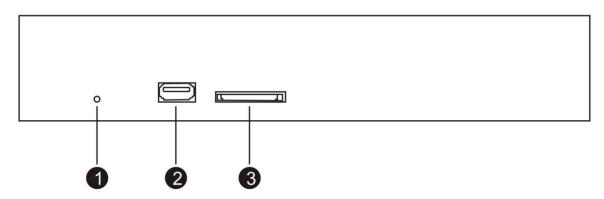

- 1. Power LED
- USB Host for backup or system upgrade SD Slot for optional SD card model. No use for HDD model 3.

#### **AQ** Rear

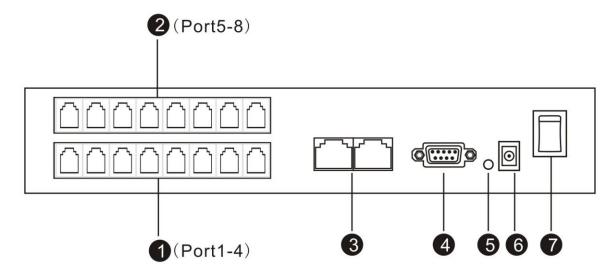

- 1 Card 1, Channel 1-4 (RJ11)
- 2 Card 2, Channel 5-8 (RJ11)
- 3 RJ45 Port x 2
- 4 RS232 Port for SMDR data
- 5 RS232 data indicator
- 6 Power input : DC-19V
- 7 Power switch

## AQ Rack (Remove AQ rubber stand first and screw it with rack again)

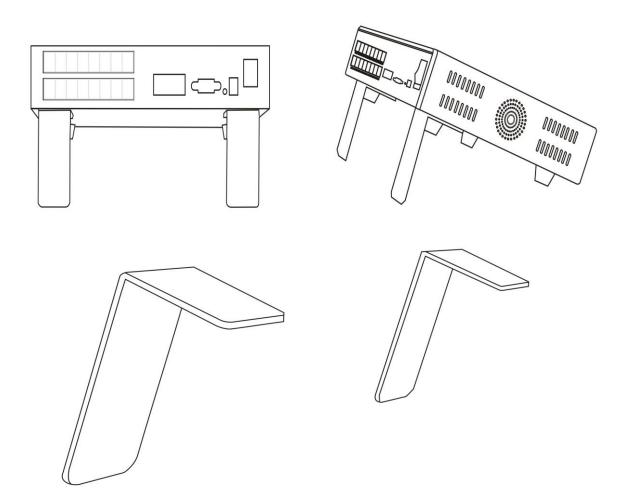

## AQ Wall mount (Remove rubber stand and screw it with wall mount again)

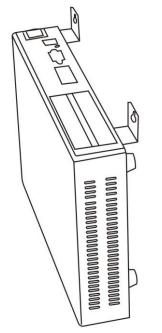

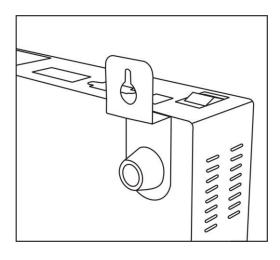

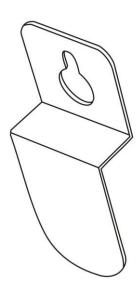

## **AJ Appearance**

#### **AJ Series**

- 11. AJ1L 1 channel with SD card & touch screen
- 12. AJ2L 2 channel with SD card & touch screen
- 13. AJ1 1 channel with SD card
- 14. AJ2 2 channel with SD card

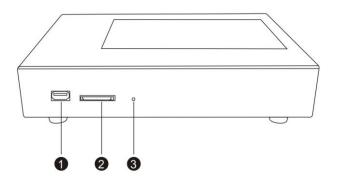

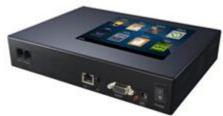

- 1. Line port for analog line parallel connection
- 2. RJ45 interface for PC connection
- 3. Earphone
- 4. RS232 for PBX SMDR connection
- 5. SMDR indicator
- 6. DC Jack: DC12V 1A-2A
- 7. Power ON/ OFF

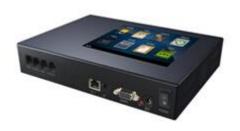

15. USB port for firmware upgrade and USB HDD backup SD card slot

Power indicator

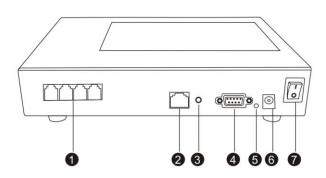

## **DR Appearance**

**DR** Series

DR8 8 channel voice logger (HDD)

DR16 16 channel voice logger (HDD)

DX8 8 channel expandable card

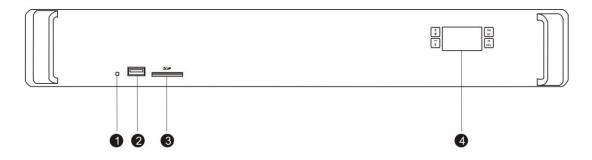

- 1. Power indicator
- 2. USB port for firmware upgrade and USB HDD backup
- 3. SD card slot for firmware upgrade and SD card backup (reserved)
- 4. LCD (1.8" dot matrix 128\*46) and function key for configuration

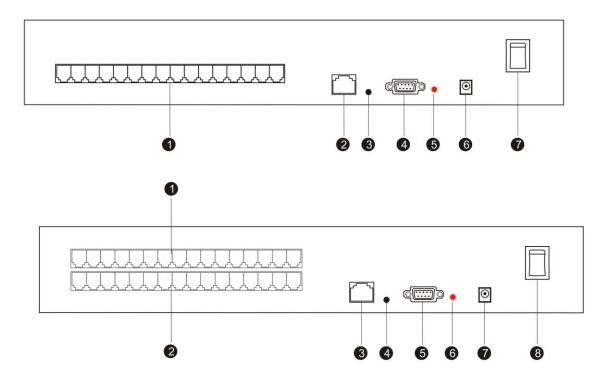

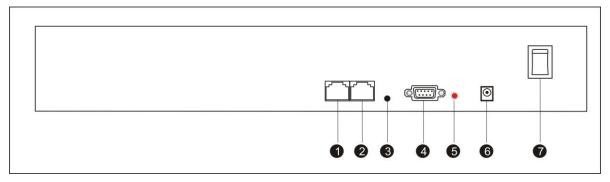

- 1. Channel 1-8(16) port for analog line parallel connection
- 2. RJ45 1for remote access
- 3. Earphone
- 4. RS232: PBX SMDR connection
- 5. SMDR indicator
- 6. DC Jack: DC19V 3A-4.7A
- 7. Power: ON /OFF
- 8. RJ45 2 for SIP recording

## **Program System Requirement**

- 1. Windows7/Vista/XP/2000
- 2. Pentium 400MHZ CPU
- 3. 256MB RAM
- 4. 1GB HDD
- 5. Network RJ45 port
- 6. Audio output (Play & Monitor)

## Connection

## **AK Connection**

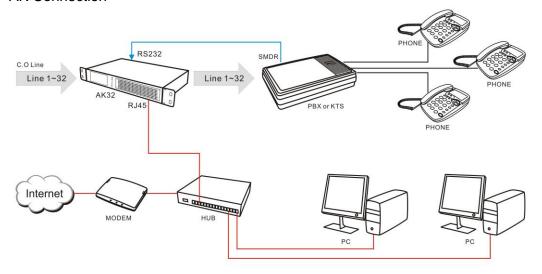

## Normal analog phone

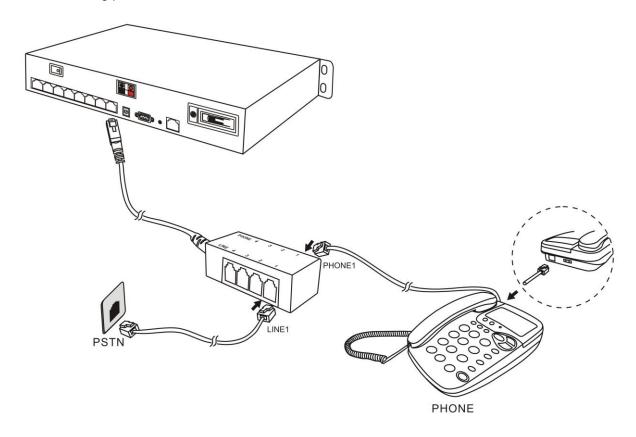

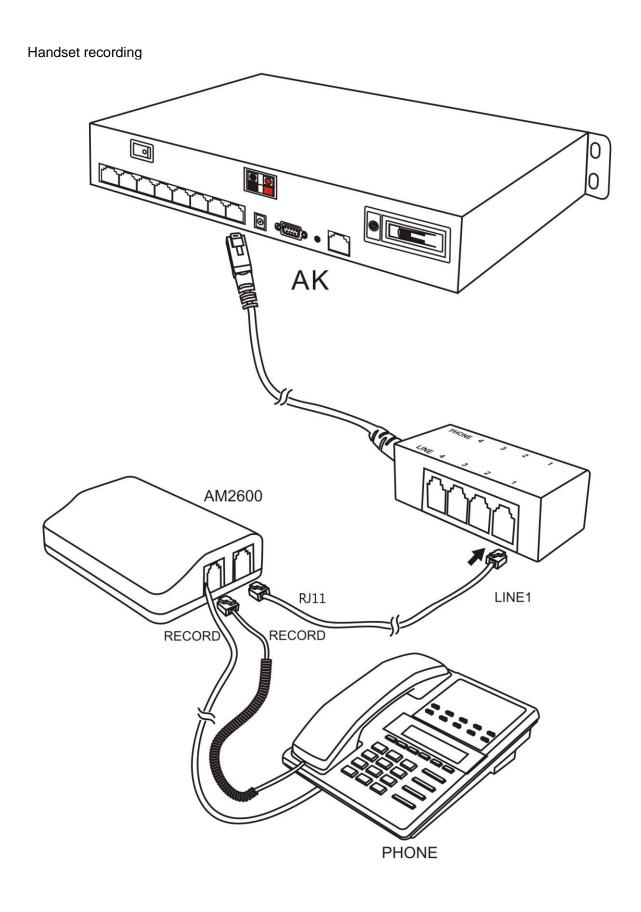

## AQ Connection

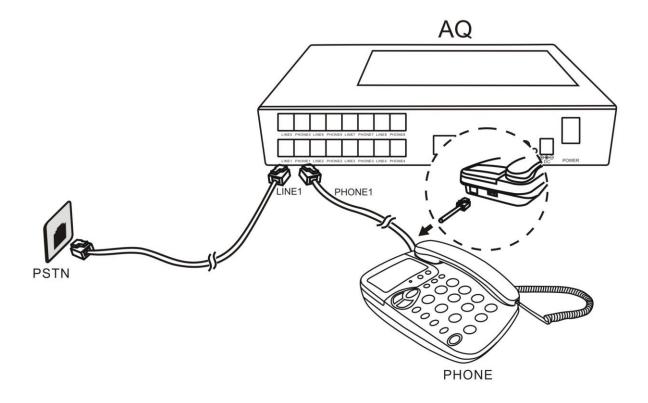

## AJ Connection

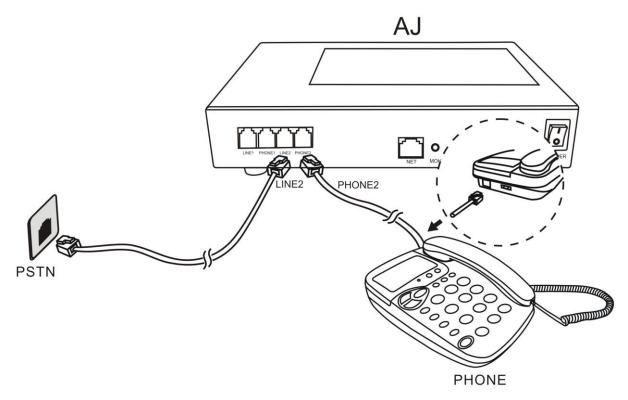

User's manual - AK32 EMBEDDED SYSTEM VOICE LOGGER 14

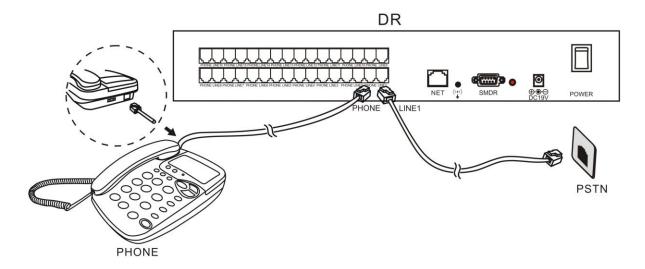

## **PC Program**

## **PC Program introduction**

#### Menu

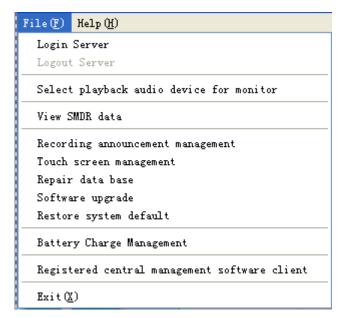

## Login Recording system server

Connect with recording device through network

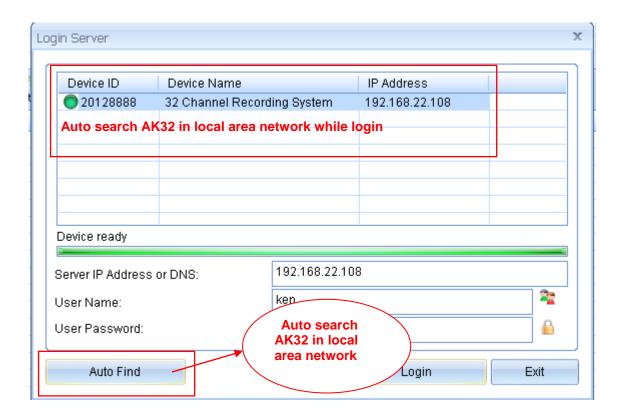

The IP address of selected the device will be saved. It will be display automatically in next login.

User Name: admin (default)

Password: 1111 (default)

- a. AK32 located in same LAN, you can log in with complete LAN IP address, user name and password.
- b. AK32 located in remote site, you can log in remotely with complete IP address or Domain name, user name and password.

For remote log in, you have to configure the IP sharing prior to AK32 site.

#### **Bundle IP sharing port 6066**

From followed example, the IP sharing can be configured as a virtual server so that remote users accessing WEB service via public IP address can be automatically redirect to local AK32 (192.168.0.103) in the LAN.

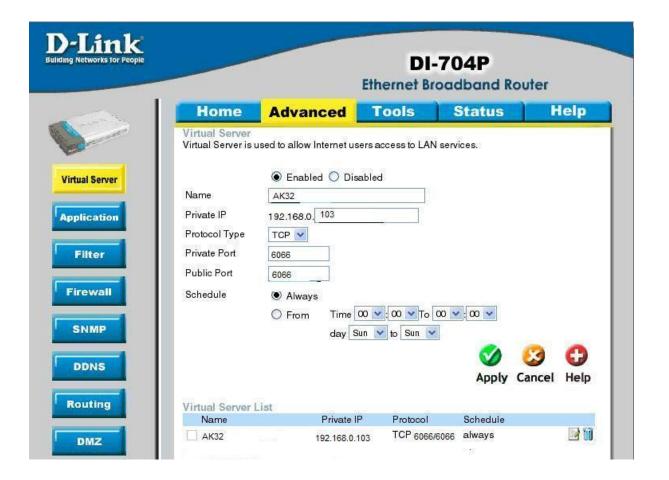

#### WAN IP address

- a. Static IP address. The IP address is fixed, will not be changed.
- b. Dynamic IP address: Internet user is assigned a new IP address by ISP each time logon. For remote accessing to AK32, user has to create a domain name for WAN connection.

To figure out local WAN IP address, user may visit some professional website to verify i.e.http://www.myip.cn/

#### Log out recording server

Log out for disconnection with recording server.

#### SMDR Data

You can enable/disable SMDR configuration.

Enable SMDR (Station Message Detail Recording), AK32 will receive data from PABX and pop up details on client program. You may adjust the exact data of the form.

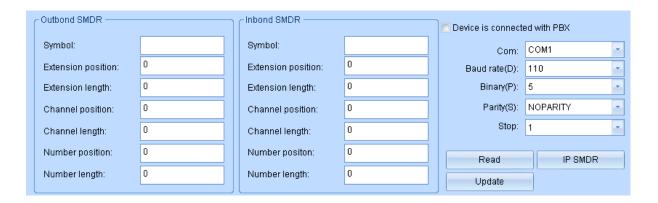

#### SMDR Configuration example:

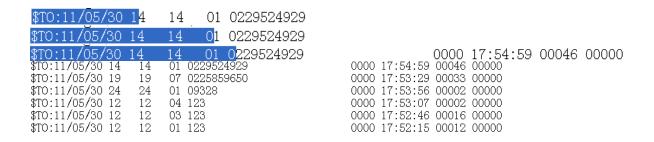

It shows extension number is 14, Channel is 01

You can count extension number position starts from the 14<sup>th</sup> digital, length is 2. Input the data to corresponded space.

The same methods, it shows channel position starts from the 24<sup>th</sup> digital, length is 2. Input the data to corresponded space.

AK32 supports Caller ID, telephone number information from SMDR will be ignored. .

#### **Recording Announcement Management**

You can upload recording announcement to AK32, it will be broadcasted to both parties while the call is established.

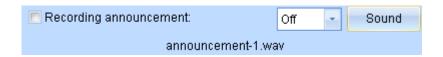

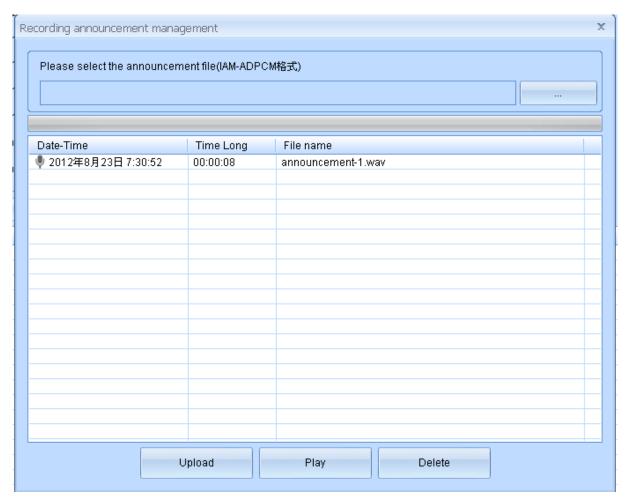

Remark: Recording announcement file should be longer than 30s. Format is IMA-ADPCM.

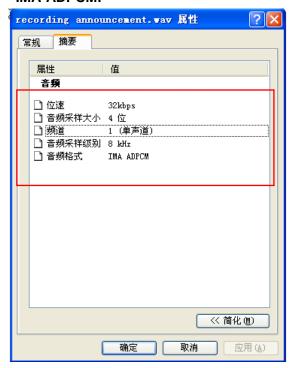

## Repair database

AK32 uses SQLITE database, it saves files to \\Hard Disk\\SQLite\\2012\\2012\\CDR20120730.db daily. You can repair database by these files

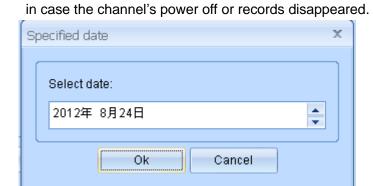

## Software upgrade

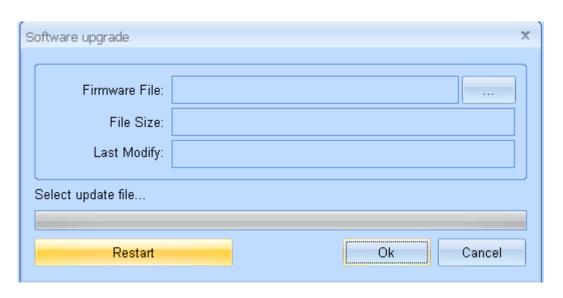

You can upload specified file to AK32 for system upgrade. System restart is required after upgrade completed. Avoid to power off and keep channels idle during upgrade processing. .

#### Restore system default

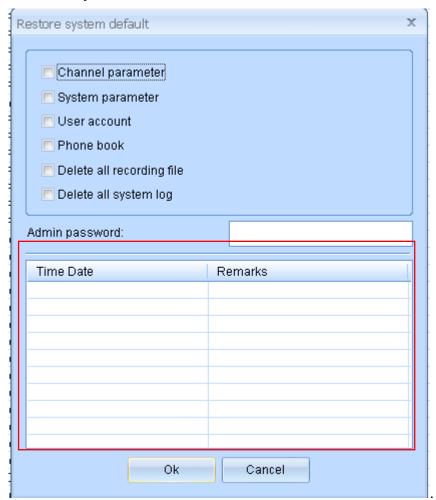

Caution: Default setting requires administrator login to carry out the task. Administrator needs to re-enter the password to avoid abuse. Each operation is unable to be recovered and system log is unable to be removed.

#### 1. Tool Bar

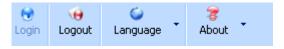

## 2. Current operation

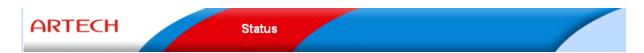

3. Function column

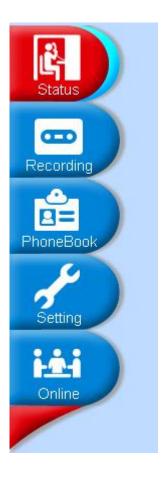

- 4. AK32 ROM and CPU capacity indicator with date time
- 5. HDD used capacity percentage.

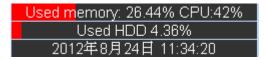

Card 1, 4 Installed properly Card 2, 3 Error or not installed

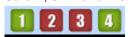

#### **Status Monitor**

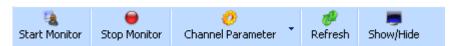

#### **Start Monitor**

Select a Channel to start monitoring conversation while the user account is authorized.

## **Stop Monitor**

Terminate the monitoring.

#### Refresh

#### Refresh current status to PC

#### Display:

Program will display time, channel status, recording file, etc. User can hide some of them.

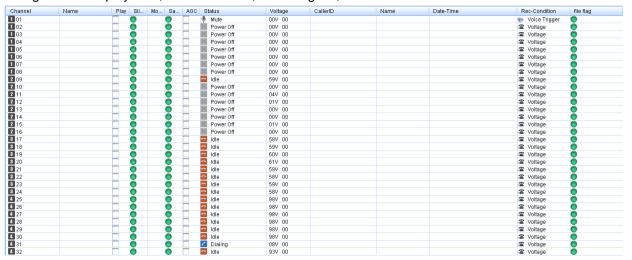

| Channel  1 01 1 02 1 03 | Channel No.01-32. Black label is for Card No. 1-4. Card 1: Channel 01-08 Card 2: Channel 09-16 Card 3: Channel 17-24 Card 4: Channel 25-32 |
|-------------------------|----------------------------------------------------------------------------------------------------|
| 1 03<br>1 04            | Card 4: Channel 25-32                                                                                                    |

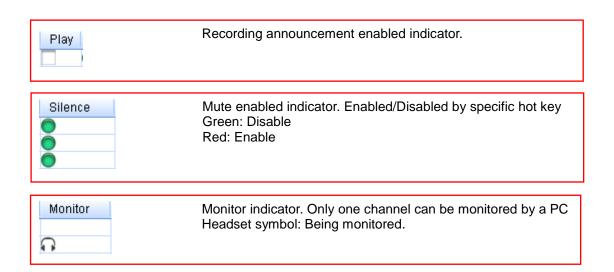

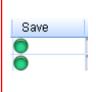

Save or not save indicator.

AK32 will not save the calls for following situations

a. Hot-t key recording. The call is unable to be saved until the specified hot-key is pressed

b.Polarity reversal recording. The call is unable to be saved until polarity reversal signal received.

C. Not record phone and extension number. Be out of recording time section.

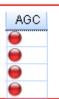

AGC indicator

AGC: Automatic Gain Control

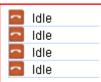

**Channel Status** 

Indicate channel status. Include: idle, power off, dialing, etc

| Volta | age |
|-------|-----|
| 007   | 00  |
| 007   | 00  |
| 007   | 00  |
| 007   | 00  |
|       |     |

Current channel voltage

No landline in: 1-3 V Power off

Idle: >30V Dialing: 5-24V

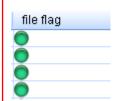

Create recording file establishing indicator

Indicate whether AK32 is recording calls properly. If the HDD is disconnected or unformatted, the indicator will not appear. Suggest: Record the calls 1min after AK32 power on.

#### Recording

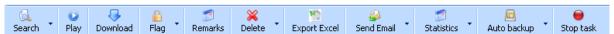

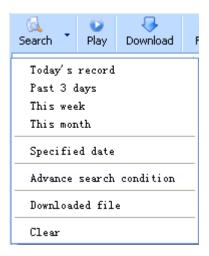

There are several time spans for quick search. If the records are searched before, the program will compare with database with last search.

- a. Databases are different, the program will synchronize with AK32 again.
- b. Databases are the same, the program will look-up local synchronized database.

查看本机下载记录

Open local PC download path, list the downloaded files.

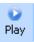

Select single or multi recording files to playback. Recording files will be downloaded to local PC simultaneously for next playback.

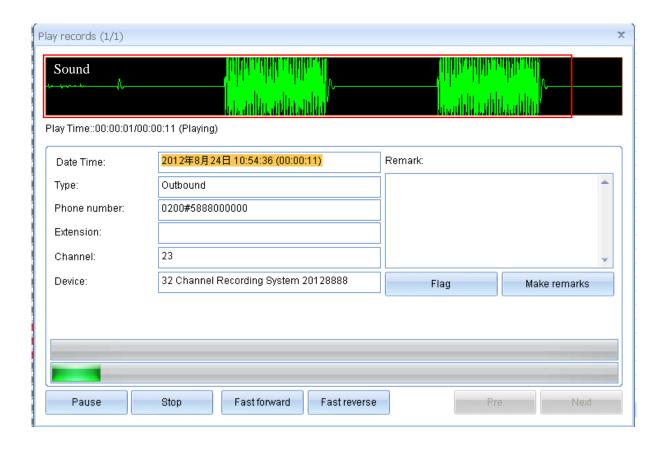

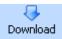

Download AK32 recording files to local PC. Downloaded file will not be downloaded twice.

Suggest: a. Carry out this task while system is idle.

b. Do not change download directory to avoid duplicated download.

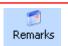

Add remarks to recording files

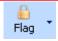

Important recording files mark. The flagged file will not be deleted directly by mistake operation unless restore system to default.

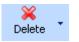

Delete the recording file from AK32, 2 options:

- a. Delete the audio file and remain the CDR
- b. Delete both audio file and CDR

The operation will be listed in system log

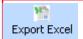

Export CDR to Excel

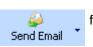

Send selected recording file to specified email address. Please note the file size.

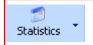

Statistics recording files by day/week/month, including inbound/ outbound/ missed calls.

Call types are distinguished with different color.

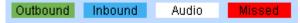

Statistics by day, listed with time section

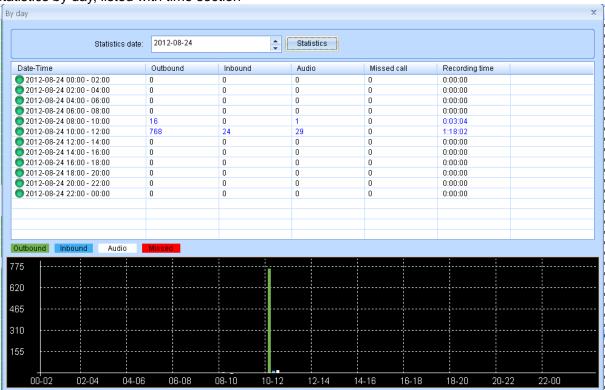

Statistics by week, listed with days By week Statistics date: 2012-08-24 Statistics Date-Time Inbound Audio Missed call Recording time 
 Sunday
 2012-08-19 00:00-24:00
 Out

 Sunday
 2012-08-19 00:00-24:00
 235

 Monday
 2012-08-20 00:00-24:00
 522

 Tuesday
 2012-08-21 00:00-24:00
 522

 Wednesday
 2012-08-22 00:00-...
 1

 Thursday
 2012-08-23 00:00-24:00
 784

 Friday
 2012-08-25 00:00-24:00
 0
 00:00:00 3:24:58 0 0:00:26 0:03:36 0 17 00:00:00 0 Audio 316 158

Wednesday

Thursday

Friday

Saturday

B Statistics by month, listed with dates

Monday

Tuesday

Sunday

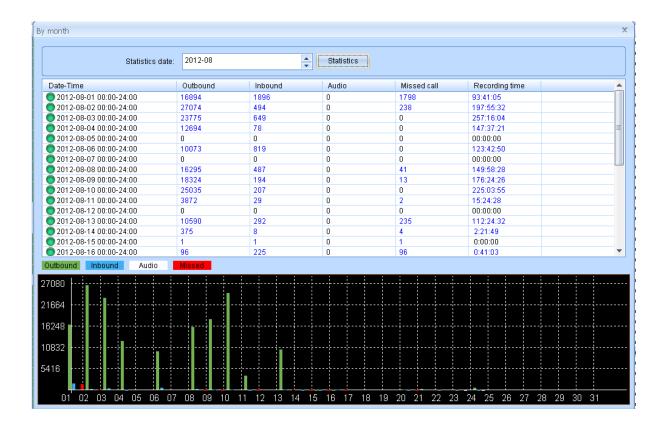

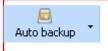

Online user can set auto backup in program. The recording files and CDR in AK32 will be downloaded to local PC on specific time for backup.

Auto backup is carried out by day/week/month from AK32 or not backup.

By day: Automatic backup daily on specific time

By week: Automatic backup weekly on specific day (Sun-Sat)

By month: Automatic backup monthly on specific date.

Not backup: Disable the auto backup function.

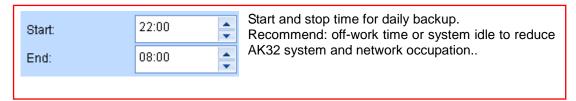

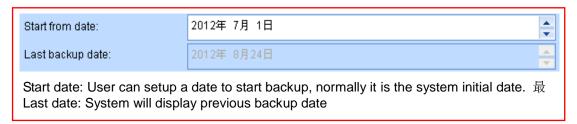

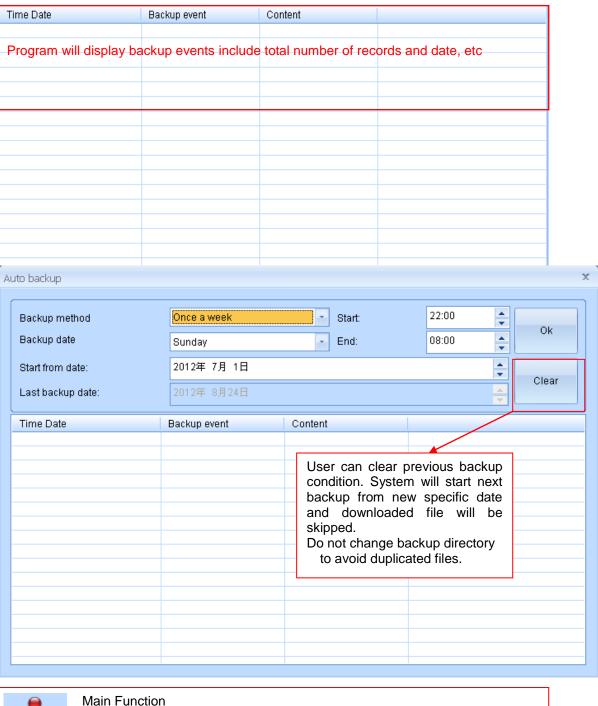

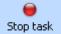

- a. Terminate delete task. You can press this key to stop delete during processing
- b. Terminate Flag task
- c. Terminate downloading
- d. Terminate playing records

#### **Phonebook**

It includes Extension setting, Phonebook, Exception extension numbers and exception phone numbers.

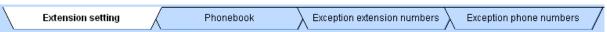

Extension setting: The parameter works with SMDR function. The recording file will include extension number and name if the setting completed.

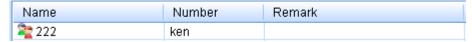

Phonebook: Inbound and outbound number will be saved with phonebook information.

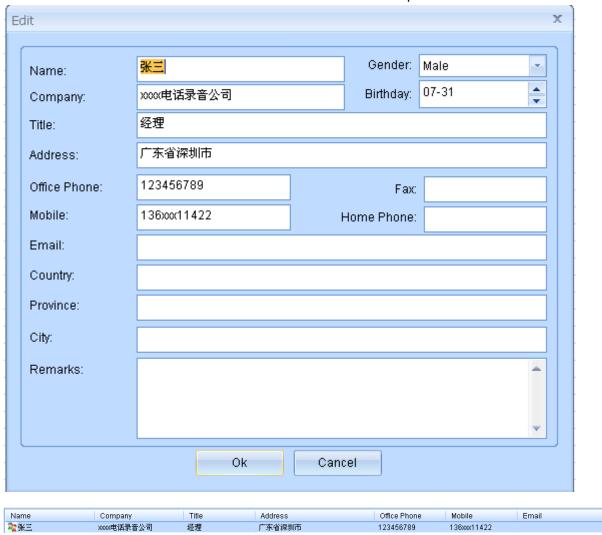

Excepted extension number: It works with SMDR. You can configure specified extension number not be recorded.

Excepted phone number: You can configure specified phone not to be recorded

## **System Setting**

| 1.       | System Parameter Channel Parameter Voice Trigger Network The parameter is active to entire system instead of                                     |                                               |
|----------|----------------------------------------------------------------------------------------------------|-----------------------------------------------|
| 2.       | Pause time for Rec after dialing(s):                                                                                                    | 3                                             |
|          | It is the pause time from first digit dialing to start re-<br>recorded entirely from pick up.                                                    | ecording. If the value is 0, the call will be |
| 3.       | Min.Recording Time(s):                                                                                                    | 5                                             |
| Э.       | The parameter setting is to avoid misdialing recordi Recommend: 5s                                                                               | ng.                                           |
| 4.       | Max.Recording Time(m):                                                                                                    | 120                                           |
|          | It limits recording time to avoid large size audio file.                                                                                         |                                               |
| 5.       | Waiting time after dialing finished(s):                                                                                                    | 7                                             |
| 0.       | User can set interval time between two DTMF digits latter DTMF digit will not be saved and shown in DTMF digits will be displayed. Recommend: 7s |                                               |
| 6.       | Ring END time (Missed call):                                                                                                    | 7                                             |
|          | It is the interval time between ring tones. If the interdetermined as a missed call. Recommend: >5s                                              | erval time is more that 7 s, the call will be |
| 7.       | Inbond number receiving completed(ms):                                                                                                    | 500                                           |
| ,,       | This parameter for inbound call DTMF receiving onl                                                                                               | ly                                            |
| 8.       | Audio file format:                                                                                                    | WAV Format                                    |
|          | The recording file will be saved as followed format                                                                                              |                                               |
| А.<br>В. | <ul><li>wav Normal audio file to be played by any PC.</li><li>avl Encrypted audio file to be played by specified</li></ul>                       | I DC program                                  |
|          | xtr Encrypted audio file to be played by specified                                                                                               | . •                                           |
| 9.       | Save missed call:                                                                                                    | Yes                                           |
| ٥.       | Enable /Disable to save missed call.                                                                                                    |                                               |

| 10. | Save non-record number:                                                                                                    | Yes                         | -                |  |
|-----|----------------------------------------------------------------------------------------------------|-----------------------------|------------------|--|
| 10. | Enable/disable to save non-record number of outbo                                                                                                    | ound call.                  |                  |  |
|     |                                                                                                    | L.                          |                  |  |
| 11. |                                                                                                    | Yes                         |                  |  |
|     | Enable/Disable to save DTMF during incoming number dialing from inbound call.                                                                              | call. Yes to save all inclu | ding extension   |  |
| 12. | Partition file for exceed time record:                                                                                                    | Yes                         | -                |  |
|     | The parameter works with parameter 11. You can split the recording file to save in HDD                                                                     |                             |                  |  |
|     | Recommend: Yes                                                                                                    |                             |                  |  |
| 13. | Save TMP to HDD:                                                                                                    | Yes                         | -                |  |
| 13. | Enable/Disable to save tmp file. Beside recording CDR information for each call. Recommend to system repairing.                                            |                             |                  |  |
| 14. | Device Timer:                                                                                                    | 2012-08-24 11:51:13         | ynchronize devi  |  |
| 14. | User can set-up current AK32 system time.                                                                                                    |                             |                  |  |
| 15. | Time Synchronization:                                                                                                    | Auto with admin logon       | -                |  |
|     | Synchronize with admin's PC, admin login requi     Synchronize with FSK Caller ID     No synchronization                                                   | red.                        |                  |  |
| 16. | Hot key for start recording:                                                                                                    |                             |                  |  |
| 17. | Hot key for stop recording:                                                                                                    |                             |                  |  |
|     | Command for start or stop manual recording by DTMF hotkey                                                                                                  |                             |                  |  |
| 18. | Start hide dialing digital:                                                                                                    |                             |                  |  |
| 19. | ■ Hide dialing digital length:                                                                                                    | 0                           |                  |  |
|     | Command for hide DTMF digital particular for cre numbers will be replaced by ***                                                                           | dit card number and the le  | ength of it. The |  |
|     | For example, (18)=556 (19)=10. As long as system receives 556 during the calls, it will show 10times * in the program instead of private card information. |                             |                  |  |
| 20  | Stard mute recording:                                                                                                    |                             |                  |  |

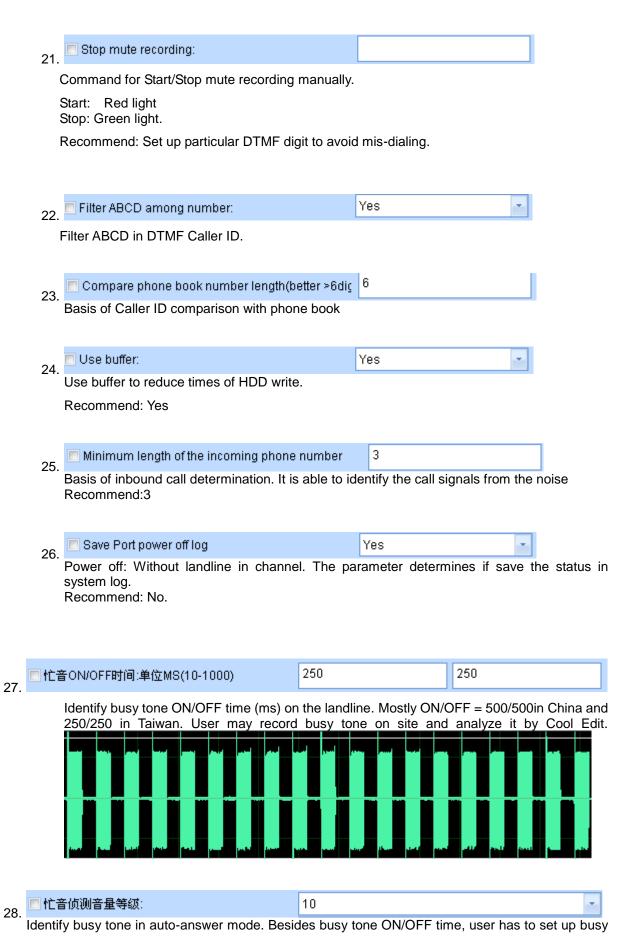

tone volume level to distinguish sound and soundless. Therefore, misjudgment during talking would be avoided.

Enable/Disable auto-answer on Saturday. Enable it for auto-answer all day long on Saturday and auto-answer time sections setting will be ignored.

30. 周日全天开通自动应答

Enable/Disable auto-answer on Sunday. Enable it for auto-answer all day long on Sunday and auto-answer time sections setting will be ignored.

□ 不录音号码比对方法 模糊比对 ▼

Non-Record numbers comparison.

a. Fuzzy: Call will not be recorded if the non-records numbers is included in whole number string.

Example: 200 is Non-record number, the calling number 92001 would NOT be recorded.

b. Precise: Call will not be recorded if the calling number is exactly match with original setting.

Example: 200 is Non-record number, the calling number 92001 would BE recorded.

Configure it carefully to save the necessary call record.

### **Channel Parameter**

1. You can create a name for each channel. The name will be along with recording file, it also will be shown on monitor page.
For example "Accounting 0755-27746xxx"

2. PBX Channel:

This parameter works with PABXSMDR. AK32 channel must be corresponded with PABX channel.

Recording condition:

Normally we use Voltage for most analog lines.

- A. **Key recording:** Manually recording by press hot key. Refer system setting 16, 17
- B. **Voice trigger:** Start recording while sound reaches specified level. Otherwise, the call will not be recorded. Particular parameter for microphone & interphone recording. DTMF signal will be not recorded.

|    | <ul><li>C. Continuous Recording: Non-stop recording. DTMF during the call will</li><li>D. Polarity Reversal: Start recording</li></ul> | not be recorded.     | ·                           | rphone     |  |  |
|----|----------------------------------------------------------------------------------------------------|----------------------|-----------------------------|------------|--|--|
|    | Remark: You need to subscribe pola provider.                                                                                           | arity reversal signa | Il service from local telec | om service |  |  |
| 4. | Record volume level:                                                                                                    | Volume: 11           |                             |            |  |  |
|    | The greater level comes with greater volume of recording file and noise.                                                               |                      |                             |            |  |  |
| 5. | Play volume level:                                                                                                    | Volume: 11           | -                           |            |  |  |
|    | The greater lever comes with greater volume of playing volume and noise.                                                               |                      |                             |            |  |  |

Recording announcement: Sound Off 6.

Enable/Disable recording announcement. Recording announcement will be broadcasted to both side of a call and it will be saved in recording file.

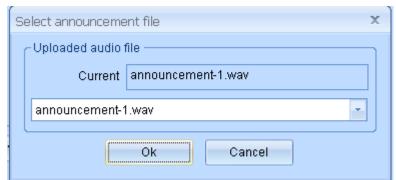

7. Upload an existed announcement file to AK32.

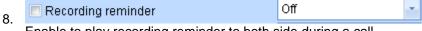

Enable to play recording reminder to both side during a call. .

Reminder file "rec-remind.wav" is less than 2second and unable to modify.

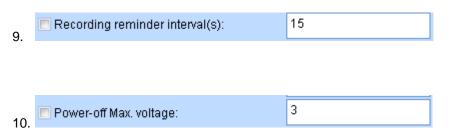

This is voltage level to verify if the channel is plug with landline.

Recommend: 3V

| 11. | Hook On Min.voltage:                                                                         | 25           |                    |  |  |  |  |  |  |
|-----|----------------------------------------------------------------------------------------------|--------------|--------------------|--|--|--|--|--|--|
|     | This is minimum voltage setting to verify if telephone is hook on. Recommend: 25V            |              |                    |  |  |  |  |  |  |
|     | Auto AGC: AGC: Automatic Generation Control. To av Recommend: Disable this function in voice |              | parties in a call. |  |  |  |  |  |  |
| 13. | On hook detection(100ms-2000ms):                                                             | 1000         |                    |  |  |  |  |  |  |
| 4.4 | Off hook detection(50ms-1000ms):                                                             | 200          |                    |  |  |  |  |  |  |
| 14. | Time elapse setting for specified voltage of                                                 | ON/OFF hook. |                    |  |  |  |  |  |  |
| 15. | Ring ON time(100ms-500ms):                                                                   | 500          |                    |  |  |  |  |  |  |
| 16. | Ring OFF time (100ms-500ms):                                                                 | 200          |                    |  |  |  |  |  |  |
|     | Time setting for specific voltage to verify rir                                              |              | ı                  |  |  |  |  |  |  |
| 17. | Power-off detection(500ms-3000ms):                                                           | 1500         |                    |  |  |  |  |  |  |
| P   | Definition of landline plug in.<br>Power on: <value<br>Power off: &gt;value</value<br>       |              |                    |  |  |  |  |  |  |
| 18. | Polarity reversal time:(50ms-1000ms):                                                        | 200          |                    |  |  |  |  |  |  |
|     | Definition of polarity reversal lasting time.                                                |              |                    |  |  |  |  |  |  |
| 19. | The card is re-specified number of times:                                                    | 3            |                    |  |  |  |  |  |  |
|     | Read only.                                                                                   |              |                    |  |  |  |  |  |  |
|     | Recording section                                                                            |              | )                  |  |  |  |  |  |  |
|     | Section1                                                                                     | Section5     |                    |  |  |  |  |  |  |
|     | Section2                                                                                     | Section6     |                    |  |  |  |  |  |  |
|     | Section3                                                                                     | Section7     |                    |  |  |  |  |  |  |
|     | ▼ Section4                                                                                   | ✓ Section8   |                    |  |  |  |  |  |  |

Generally AK32 record the phone call in all section. Time setting see recording time section.

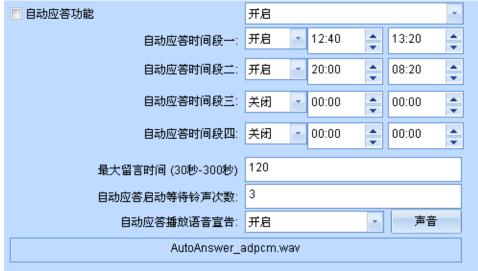

21.

自动应答时间段一: 开启 ▼ 12:40 ♣ 13:20 ♣ 自动应答时间段二: 开启 ▼ 20:00 ♣ 08:20 ♣ 自动应答时间段三: 关闭 ▼ 00:00 ♣ 00:00 ♣ 自动应答时间段四: 关闭 ▼ 00:00 ♣ 00:00 ♣

Channel setting for auto-answer.

Time Section: 24Hours range

Voice message: 30-300s from start prompts..

Auto- answer ring: Ring times before auto-answer

Auto-answer announcement: Load specified auto-answer announcement to device.

Recommend file time: Less than 1 min

## Voice Trigger parameter

User needs to configure sound level and sensitivity when the channel is set voice trigger recording.

Sound lasting time (ms): The specific level sound lasts time for start recording. The lower value comes with higher sensitivity.

Silent lasting time (ms): The silent sound lasts time for stop recording. Configure a large value to avoid multiple recording files caused by silent during conversation.

Volume level: Voice trigger sound lever. The lower value causes easier trigged.

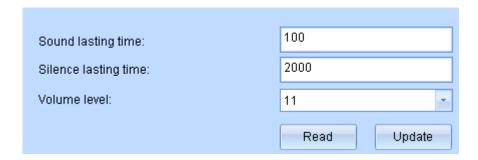

## **Network Setting**

User can configure network setting same as PC.

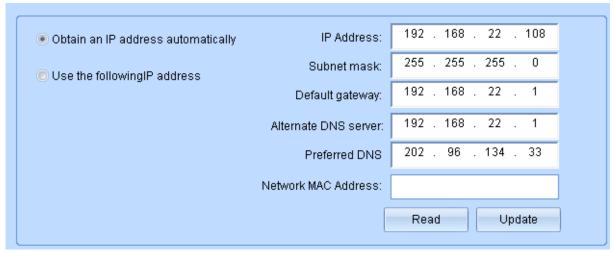

## **HDD Parameter and system log**

HDD reserved space: It is for HDD read/writer buffer.

Recommend: 10%

**Loop recording**: Enable this function, the latest record will cover the initial recorder when HDD is full Disable it, AK32 will stop recording when HDD is full until it is exchanged.

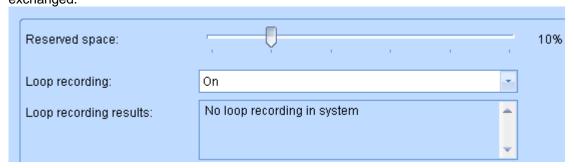

It indicates HDD current space, total operation time and remaining time. Remaining time is calculated by average parameter of used HDD. Exact remaining time is based on actual conditions.

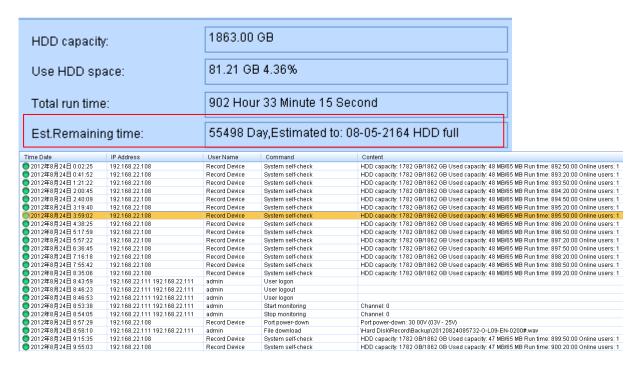

**System log:** The critical operation will be recorded in system log.

## **Recording Time Section**

Flexible combined with 8 recording time sections. It is used in channel setting, special for recording storage option.

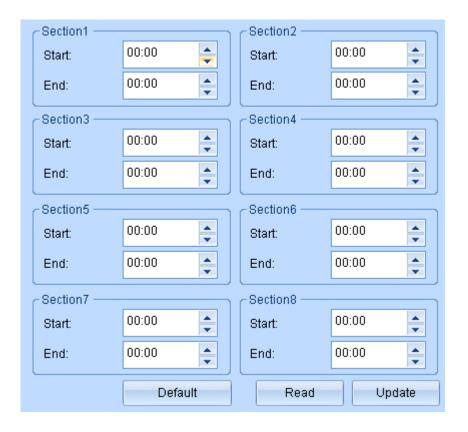

#### **PABX SMDR**

There are 2 methods to gain the SMDR data from PABX

- 1. RS232
- 2. TCP/IP

User needs to analyze original data of PABX channel number, extension number from followed main parameters and input them to program setting.

#### **Outbound call**

- 1. Call symbol: The mark to distinguish the call type (Outbound/Inbound call) in character string. Most PABX show "TO" to indicate outbound call.
- 2. Extension position: User have to count the extension number starting position in character strings.
- 3. Extension number length: Extension number length.
- 4. PABX channel number position: User has to count the channel number starting position in character strings.
- 5. Channel number length: PABX channel number length.

From followed example, user can read out outbound call information

- 1. Call symbol: \$TO
- 2. Extension position: 14th
- 3. Extension number length: 2.
- 4. PABX channel position: 24th

### 5. Channel number length: 2

Remark: AK32 is able to decode DTMF for call number itself, the phone number from SMDR will be ignored.

### **Outbound call:**

Same as Inbound call verification.

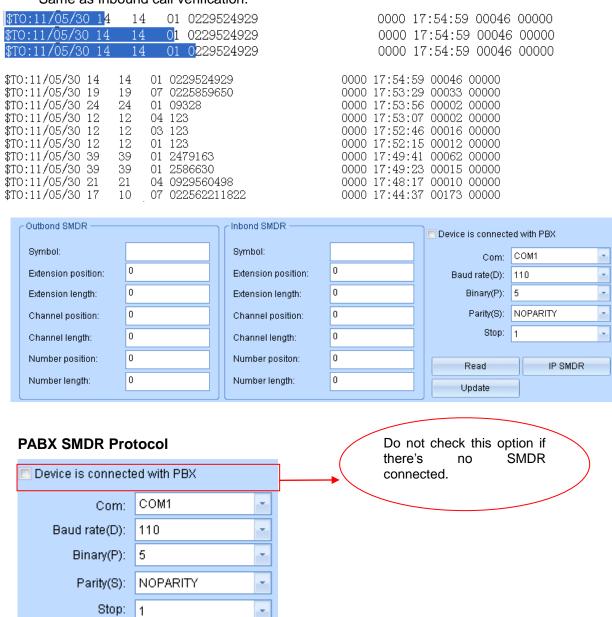

Please refer PABX user's manual about serial communication configuration for windows HyperTerminal operation

Gain SMDR data through TCP/IP

Most PABX support TCP/IP SMDR. Please refer PABX user's manual about SMDR output parameter.

1. PABX IP address: The IP address assigned to PABX

- 2. Connect Port: Port for PC connection (Provided by PABX)
- 3. Output Port: Normally it is same as connection port. Otherwise, user can set separately.
- 4. User Name: User name to login PABX.
- 5. Password: Password to login PABX

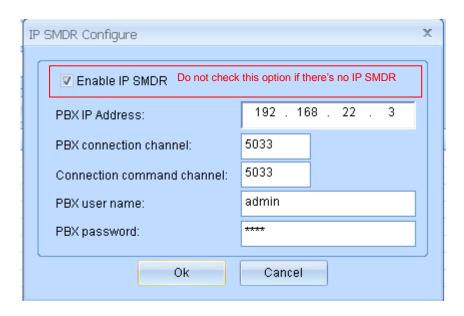

Inbound hold ,rev smdr create new item

Inbound Call on hold. Program will create new call record while the inbound call is on hold and transferred to another extension when SMDR is received.

Outbound hold,rev smdr create new item

Outbound Call on hold. Program will create new call record while the outbound call is on hold and transferred to another extension when SMDR is received.

Extension hold time: Unit ms:2000ms-8000ms

Identify the extension is on hold or hang up for above call record settings.

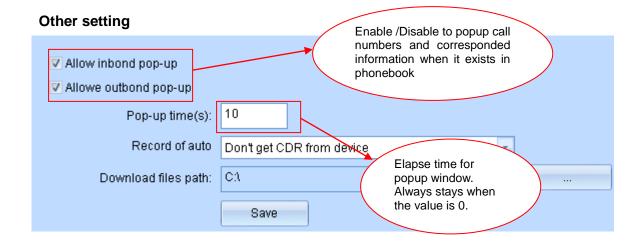

#### 🗖 Software open automatic pop-up login window

Enable/Disable to pop-up login window while running PC program

### 🔲 Boot automatically run

Enable/Disable to run program while PC restart

### When disconnected from the network sw automatically conne

Enable/Disable to re-connect network automatically while it is disconnected

### Network disconnect then auto clear screen

Enable/Disable to clear screen while network is disconnected

### Port for a long time to mention machine warning window pop-

Enable/Disable to remind long time hook off. It caused by a. Line error b. Handset is not hang up properly.

### Port power-down pop-up warning window

Enable/Disable to remind power-off

## Port call, long timeout warning window pop up

Enable/Disable to remind Channel time out.

## Play sound when warning message happend

Enable/Disable to play alert on PC.

### Black warning play sound

Enable/Disable to generate alert message for blacklist

#### Popup small inbound window

Enable/Disable inbound call pop-up window

Auto Sync.: Auto synchronization method if AK32 recording file and CDR are different with program's.

Downloaded files path: Do not change it frequently to avoid duplicated downloading and speed slowing down.

### Online user

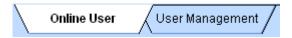

Online user: User who is log in AK32 now

Showing online time, online duration, IP address, software version and MAC address

| User Name | Online time           | Online duration | IP Address                      | Software Ver | MAC Address       |
|-----------|-----------------------|-----------------|---------------------------------|--------------|-------------------|
| 🦹 admin   | 2012-8-24 11:33:09 上午 | 02:10:02        | 192.168.22.111 / 192.168.22.111 | Version1.0   | 0E-85-96-78-54-F2 |

## **User Management**

Administrator can add new user to log in AK32

Default user: admin

Default password:1111.

| User Name | Download permi | Delete permission | Monitor permissti | Play permission | System setting | Channel setting | User management |
|-----------|----------------|-------------------|-------------------|-----------------|----------------|-----------------|-----------------|
| 🦹 admin   | ✓ Enable       | ✓ Enable          | ✓ Enable          | ✓ Enable        | ✓ Enable       | ✓ Enable        | ✓ Enable        |
| 🦹 ken     | ✓ Enable       | ✓ Enable          | ✓ Enable          | ✓ Enable        | ✓ Enable       | 💢 Disable       | 💢 Disable       |

## Add new account

User name: Max. 16 characters Password: Max 16 characters

Enable the authorization for

| 1. | Download recording records              |
|----|-----------------------------------------|
| 2. | ▼ Delete recording records              |
|    | P Discourse and in a second             |
| 3. | ▼ Play recording records                |
| 4. | ✓ Monitor talking real time             |
| 5. | ▼ System setting                        |
| 6. | Channel setting                         |
| 7. | User management Add/Delete user account |

User can assign various authorization levels for supervisor and staff in a firm.

For example, user can check all channels for supervisor's account and single channel only for staffs. When staff login AK32, only one line status is visible in his client program.

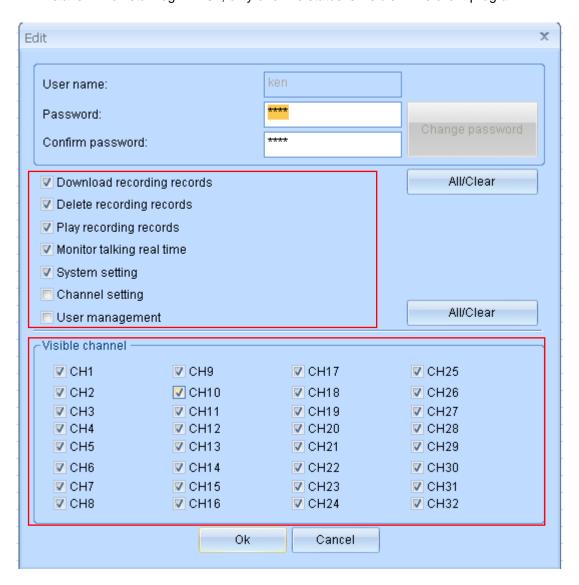

## **Touch screen**

There are 8 function divisions on touch screen, including CDR, Search, Channel Monitor, Status, Settings, Network, Tools and System. .

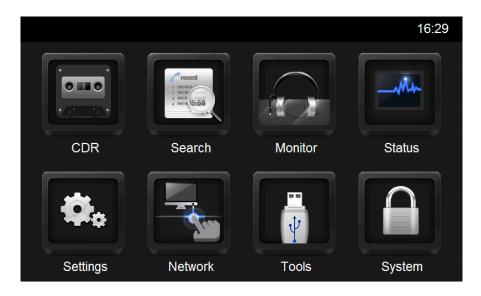

# **CDR (Call Detail Recording)**

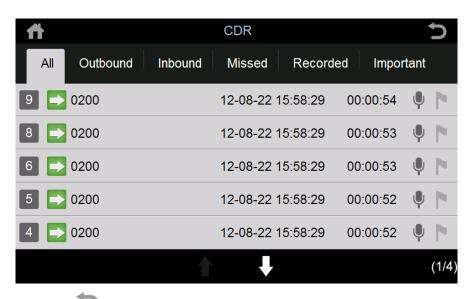

- 1. Back
- 2. Back to main menu
- 3. Recording of Channel
- 4. Outbound call
- 5. Inbound call
- 6. Missed call
- 7. Telephone number 0200
- 8. 12-08-22 14:55:56 Start time and date
- 9. Recording elapse HH:MM:SS

- 10. Audio file
- 11. Flag symbol for important call. Red: flagged Grey: None
- 12. Page Down & Page Up. (Effective on bright one)
- 13. Current page/Total page

### Search CDR

Search the records by various conditions.

Recommend: Database is saved daily. Search speed depends on time span.

AK32 supports SQL searching as well.

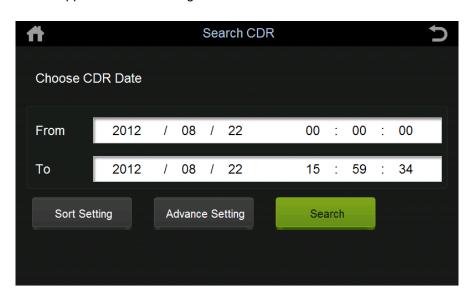

## **Channel Monitor**

You can check one card (8 channels) in one page. It shows Channel number, status telephone number, recording time and status.

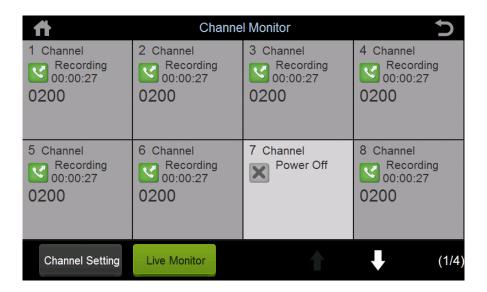

#### **Channel Status**

It shows instant status of 32 Channels. Symbol only.

- 1. 🍊 Dialing
- 2. 🔼 Idle
- 3. Inbound call
- 4. Southound call
- 5. Power off (Landline disconnected)
- 6. Ringing

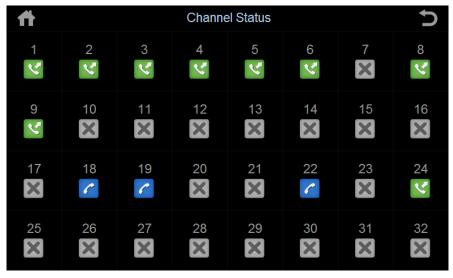

## **Setting**

Touch screen supports Channel Setting, System Setting, Screen Lock Setting

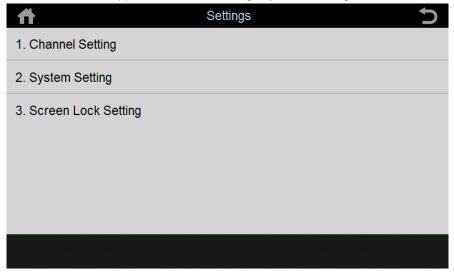

## **Channel Setting**

Set up Channel 01-32 parameter (See PC program setting)

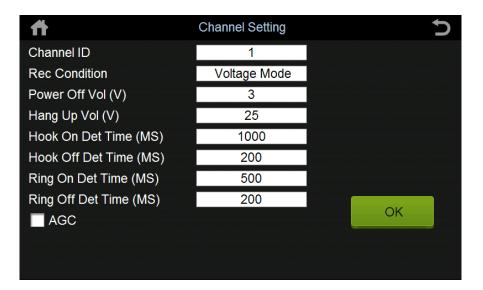

## **System Setting**

Touch screen supports date and language setting only.

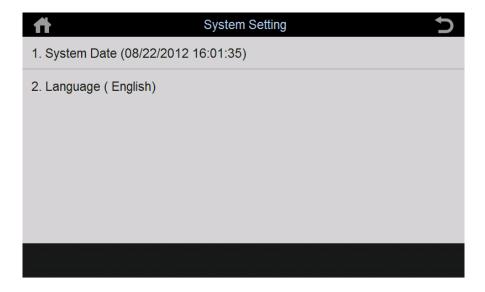

## **Scree Lock Setting**

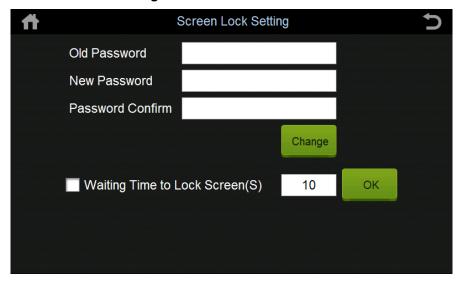

## **Network Configuration**

Configure AK 32 network detail. Restart AK32 after configuration.

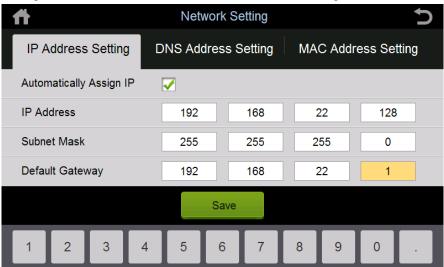

### **Tools**

Plug in USB storage device to upgrade firmware (upgrade file enclosed) or backup.

Restart AK32 after upgrade file transfer completed.

FW\_UPDATE directory (phoneTouch.exe PhoneRec.exe)

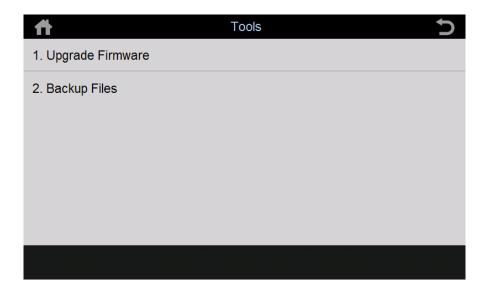

## **System**

Display system information and program version.

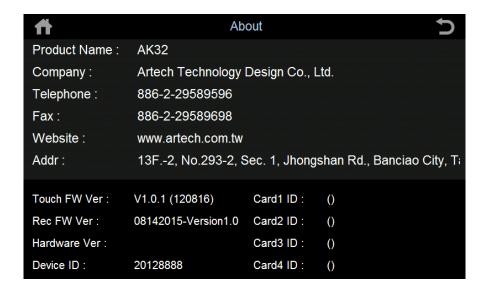

# **Annex: Central Management Software**

Central management software (CMS) offers an efficient and safe solution for monitoring and managing multi-site voice loggers (max. 32 devices).

## 1. Connection(C/S)

Install CMS software in server PC and connect it with internet LAN port, port mapping 6068 must be enabled.

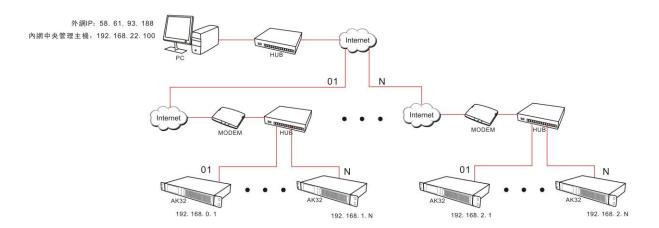

## 2. Features

## 2.1 Registration

Register all the voice loggers at multi-site for remote connection.

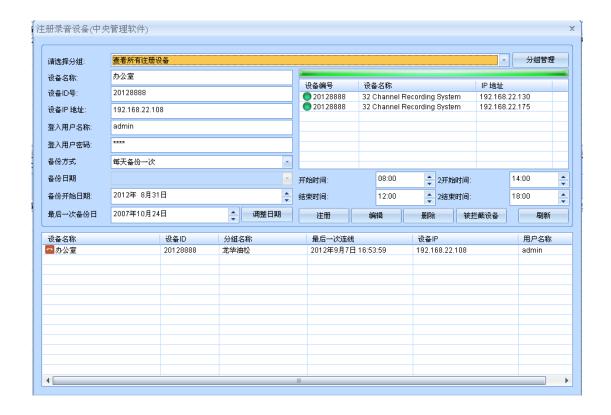

2.2 Group: Set the group for specified region.

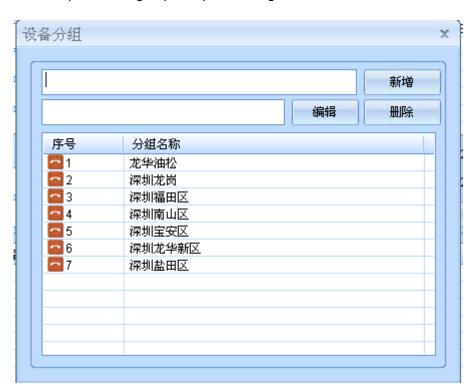

Device Name: Name the device for instant search

Device ID: 8-digit unique identification number for each voice logger.

Device IP: Local site device IP for reference only.

User name: Registered user name for remote end device login

Password: Password for remote end device login.

Backup: By Day/Week/Month

By day: Daily backup in specific time By week: Weekly backup in specific day By month: Monthly backup in specific date

Period Backup: Backup by selected date

User may select the period for backup

Last backup: Last backup date, no adjustment requested unless user remove the backup data or revise the backup directory

The list shows the current devices in LAN, user may click on the list and fill in device information to the left field for registration

| 设备编号     | 设备名称                        | IP地址           |
|----------|-----------------------------|----------------|
| 20128888 | 32 Channel Recording System | 192.168.22.130 |
| 20128888 | 32 Channel Recording System | 192.168.22.175 |
|          |                             |                |
|          |                             |                |
|          |                             |                |
|          |                             |                |
|          |                             |                |
|          |                             |                |

There are 2 backup sections for configuration. Recommend to set the idle sections for backup

| 开始时间: | 08:00 | *<br>* | 2开始时间: | 14:00 | * |
|-------|-------|--------|--------|-------|---|
| 结束时间: | 12:00 | *<br>* | 2结束时间: | 18:00 | * |

Voice logger list Showing all registered voice loggers with status

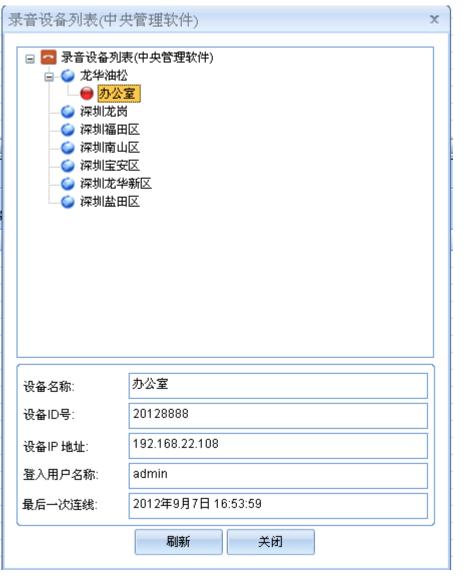

Connected devices status

当前状态(选择) **所有状态(中央管理软件)** 备份状态(中央管理软件)

Selected voice logger status: Choose the voice loggers from list, read the real time status

All status (CMS): Read all connected voice logger real time status

Back up status (CMS) Read all registered voice loggers backup status

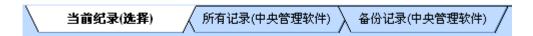

Selected record: Choose the voice logger's current record file

All record (CMS): Read all record of registered voice logger

Backup record (CMS) Read all backup record of registered voice logger and save them in local database.

Enable service (CMS): Enable server function of CMS, allows connection of registered devices with CMS server.

Disable service (CMS):Terminal the function of CMS, new devices were allowed to register.

## Establish connection between CMS host and voice logger device

Important 3 parameters for proper connection

- 7. CMS software host IP address or domain name
- 8. In case CMS host is assigned a virtual IP in LAN, user must enable port 6068 for CMS host.
- 9. Enable the CMS connection function on remote end voice logger device.

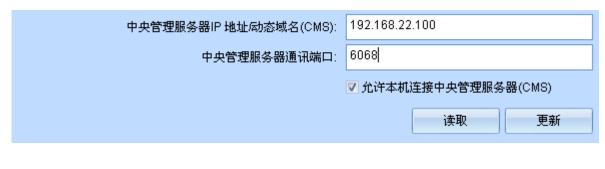

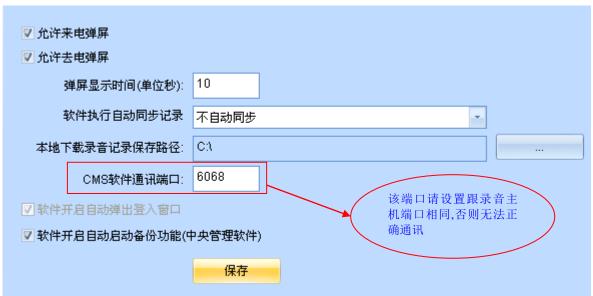